# **Chart Type Selection**

- Overview
- Auto Chart
- Chart Selection
- Chart Selector Guide
- Cross Tab Charts

#### Overview

top

The first step in creating your chart is selecting the appropriate chart type to most effectively visualise your data. There are two methods for chart creation:

- 1. Auto Chart
- 2. Chart Selection

#### **Auto Chart**

top

The Auto Chart functionality provides some common component areas to be populated, and depending on what fields you drag into them, a chart will be generated.

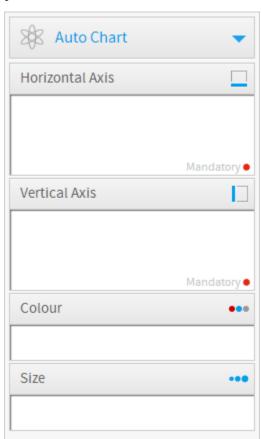

Note: auto charts generate common chart types such as; Bar, Column, Scatter, and Line. If you are looking for a specific chart or specialty chart it would be better to select the type from the Chart Selection panel on the right.

### **Chart Selection**

top

The following list of chart choices will assist you to make you selection. After you have made a selection it is easy to swap between chart types to see how your data might look with different visualisations.

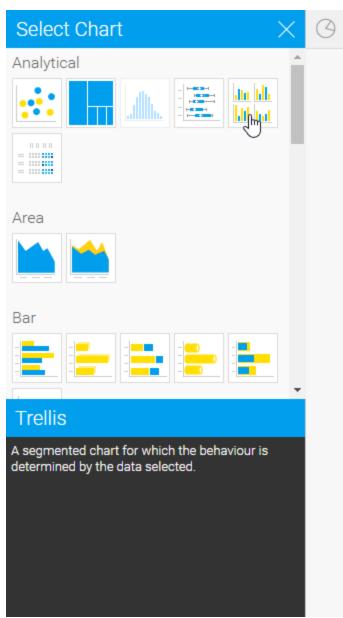

| Icon | Туре                 | When to Use                                                                                                    |
|------|----------------------|----------------------------------------------------------------------------------------------------|
|      | Scatter              | A scatter plot (points not joined) chart that allows the charting of 2 related attribute series. Can only be used if the data series are related. Useful for seeing trends in data that is not linear. |
|      | Treem<br>ap          | Compares metric values via a size relationship. Can also be used to show hierarchical relationships.                                                                                                   |
|      | Histog<br>ram        | Shows the number of times a given value occurs in the dataset.                                                                                                    |
|      | Box &<br>Whisk<br>er | A chart which gives a quick overview of series of values and their statistical properties.                                                                                                    |

| Trellis      | A segmented chart for which the behaviour is determined by the data selected. |
|--------------|-------------------------------------------------------------------------------|
| Heat<br>Grid | Plots the intensity of a metric across multiple categories.                   |

See Analytical Charts for more information.

| lcon | Туре            | When to Use                                                                                                    |
|------|-----------------|----------------------------------------------------------------------------------------------------|
|      | Area            | You want to emphasize the magnitude of change over time. Use an area chart to show how much the value of a measure changes over time. |
|      | Stacked<br>Area | You want to emphasise the magnitude of change over time, while comparing multiple categories.                                         |

See Area Charts for more information.

| lcon | Туре                         | When to Use                                                                                                    |
|------|------------------------------|----------------------------------------------------------------------------------------------------|
|      | Horizontal<br>Bar            | You want to highlight values for easy comparison and plot your numbers horizontally. Use a bar chart to place less emphasis on time and focus on comparing values. |
|      | 3D<br>Horizontal<br>Bar      | Similar to the horizontal bar chart, but in three a dimensional form.                                                                                              |
|      | Stacked<br>Horizontal<br>Bar | Categorical data, grouped or stacked to assist comparison. Use when part-to-whole comparison is important.                                                         |
|      | Horizontal<br>Cylinder       | Similar to the horizontal bar, but having chart components shown in cylindrical form.                                                                              |
|      | Proportiona<br>I Bar         | Displays how close values in different categories came to the highest category value.                                                                              |

See Bar Charts for more information.

| Icon | Туре               | When to Use                                                                                                    |
|------|--------------------|----------------------------------------------------------------------------------------------------|
|      | Vertical<br>Column | You want to highlight values for easy comparison and plot your numbers vertically. Use a column chart to place less emphasis on time and focus on comparing values. |

| 3D Vertical<br>Bar         | Similar to the vertical bar chart, but in three dimensional form.                              |
|----------------------------|------------------------------------------------------------------------------------------------|
| Stacked<br>Vertical Bar    | Also referred to as stacked column charts and used when part-to-whole comparison is important. |
| Cylinder                   | Similar to the vertical bar, but having chart components shown in cylindrical form.            |
| 3D Stacked<br>Vertical Bar | Similar to the 3d stacked vertical bar chart, but in three dimensional form.                   |
| Layered                    | Compares the contribution of each value to a total across categories.                          |

See Column Charts for more information.

| Icon | Туре                      | When to Use                                                                                                    |
|------|---------------------------|----------------------------------------------------------------------------------------------------|
|      | Combinat<br>ion<br>Charts | Combination charts, in effect, superimpose one chart type above or below another. Use to improve clarity and highlight relationships between data sets.                        |
|      | Overlay<br>Chart          | Use the line chart to emphasize a trend and bars to emphasize specific values. Line/Bar combinations may work better by de-emphasizing bars through the use of subtle colours. |

See Combination Charts for more information.

| lcon    | Туре              | When to Use                                                                                                    |
|---------|-------------------|----------------------------------------------------------------------------------------------------|
| dtalluh | Financial<br>Line | Use this chart to display a trading value with a subchart displaying volume.                                       |
|         | High Low          | Shows daily high, low, opening and closing values with tick positions corresponding to opening and closing values. |
|         | Candlestick       | Shows daily high, low, opening and closing values with different colour bars depending on the daily direction.     |

See Financial Charts for more information.

| Icon | When to Use |  |
|------|-------------|--|
|------|-------------|--|

| <u>~~</u> | Line            | You want to view trends over time by plotting data at points connected by lines. Use a line chart to plot many metrics. |
|-----------|-----------------|----------------------------------------------------------------------------------------------------|
| <b>*</b>  | 3D Line         | Similar to the line chart, but in three-dimensional form.                                                               |
| 01 12     | Z Chart         | Trends over a short period of time; displaying the data, accumulative total, and moving total.                          |
|           | Stepped<br>Line | A line chart where movement is shown in steps rather than straight lines.                                               |

See Line Charts for more information.

| Туре   | lcon                  | When to Use                                                                                                    |  |
|--------|-----------------------|----------------------------------------------------------------------------------------------------|--|
|        | Image<br>Maps         | If you do not have GIS defined columns you can use the Image Maps to create heat maps – these are a good way to display metrics with a spatial element such as Revenue by State or Country  You will only be able to render maps for which an image map has been defined. |  |
| Google | Google<br>Maps        | Google Maps allow you to render location data points onto a Google map which will be displayed as a Yellowfin Chart – along with associated Google map widgets.                                                                                                    |  |
| Google | GIS<br>Google<br>Maps | A Google map which uses GIS data for its marker coordinates.                                                                                                    |  |
|        | GIS<br>Maps           | GIS Maps allow the rendering of complex GIS polygons. These can be used to render spatial reports on the fly based on the GIS data available in a report.                                                                                                    |  |
|        | GIS<br>Bubble<br>Map  | A bubble map in which bubble positions are specified by GIS points.                                                                                                    |  |
|        | GIS<br>Heat<br>Map    | A heat map where colours representing GIS points are blended based on intensity.                                                                                                    |  |
| Туре   | Icon                  | When to Use                                                                                                    |  |
| 157    | Meter                 | You want to measure the rate of change of a measure against pre-defined targets. Useful for dashboard reporting.                                                                                                    |  |
| ŧ      | Thermon               | neter Vertical representation of the meter chart, indicating a range of qualitative indicators.                                                                                                    |  |

|     | Dial               | Used to communicate key performance indicators.   |
|-----|--------------------|---------------------------------------------------|
| 999 | Numeric<br>Display | Shows the value of a metric on a digital display. |

See Meter Charts for more information.

| Туре     | lcon         | When to Use                                                                                                    |
|----------|--------------|----------------------------------------------------------------------------------------------------|
| <b>6</b> | Pie          | You want to show the relationship of parts to the whole. Use a pie chart to highlight proportions rather than actual values. If it is important to show actual values in the chart, avoid using the pie chart type. |
| <b>6</b> | 3D<br>Pie    | Similar to the pie chart, but in three a dimensional form.                                                                                                    |
| Ç        | Multi<br>Pie | Used to highlight individual component sizes in a system of multiple components.                                                                                                    |
| O        | Ring         | Similar to the pie chart, but in a circular ring form.                                                                                                    |

See Pie Charts for more information.

| Туре | Icon                            | When to Use                                                                                                    |
|------|---------------------------------|----------------------------------------------------------------------------------------------------|
| 7    | Funnel                          | Used to show the status of stages in a process.                                                                                                    |
|      | Proportio<br>nal<br>Infographic | Displays segments on an image, with the segment size representing metric value.                                                                                                    |
| **** | Comparati<br>ve<br>Infographic  | Displays images sized in such a way to correspond to a metric.                                                                                                    |
|      | Radar                           | You want to compare data by integrating multiple axes into a single radial figure.                                                                                                    |
|      | Waterfall                       | Waterfall charts are a special type of Floating Column Chart. A typical waterfall chart shows how an initial value is increased and decreased by a series of intermediate values, leading to a final value. |
|      | Event                           | Maps the occurrence of events against the values of a numeric data set over time.                                                                                                    |

Week Density Shows the density of occurrences based on hour relative to other densities on the same day of the week.

See Special Purpose Charts for more information.

### Chart Selector Guide

top

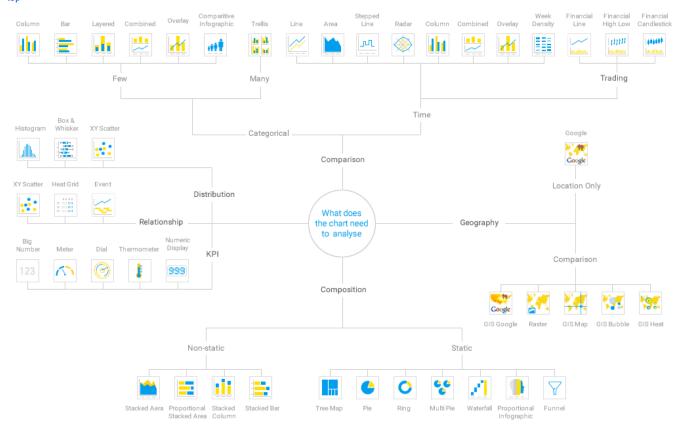

## **Cross Tab Charts**

top

top